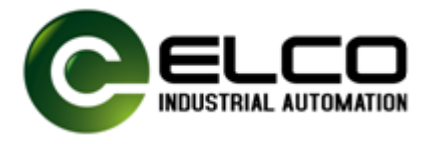

# **1. 安装软件**

1.1. 安装 setup 文件,安装完后,在开始菜单里出现 RFID\_RS01(485)文件

夹;

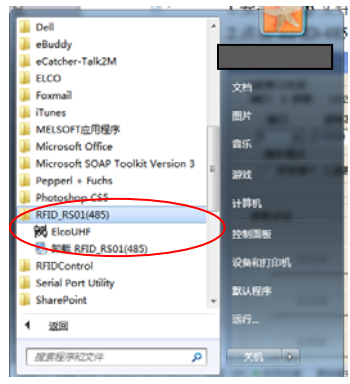

1.2. 点击 ElcoUHF 图标, 出现下图:

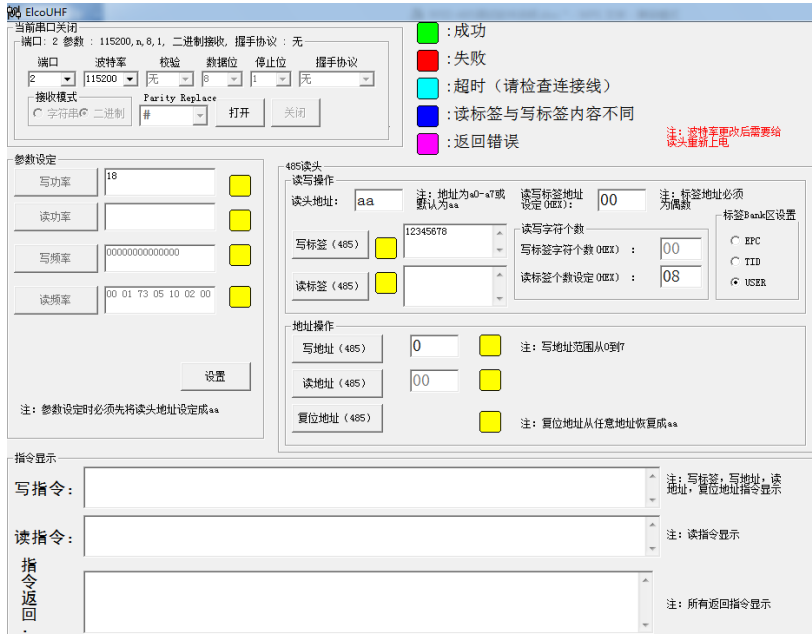

注意: 如果安装本软件的电脑没有 COM 口, 或串口号大于 16, 会出现下面对话 框,这时需要安装串口,或将串口号改成 16 以下。

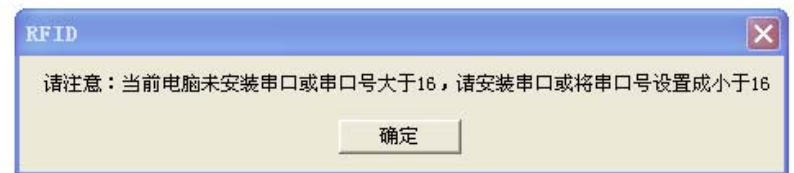

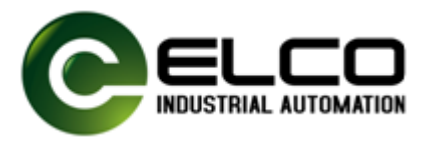

## **2. 使用说明**

2.1. 操作界面介绍:

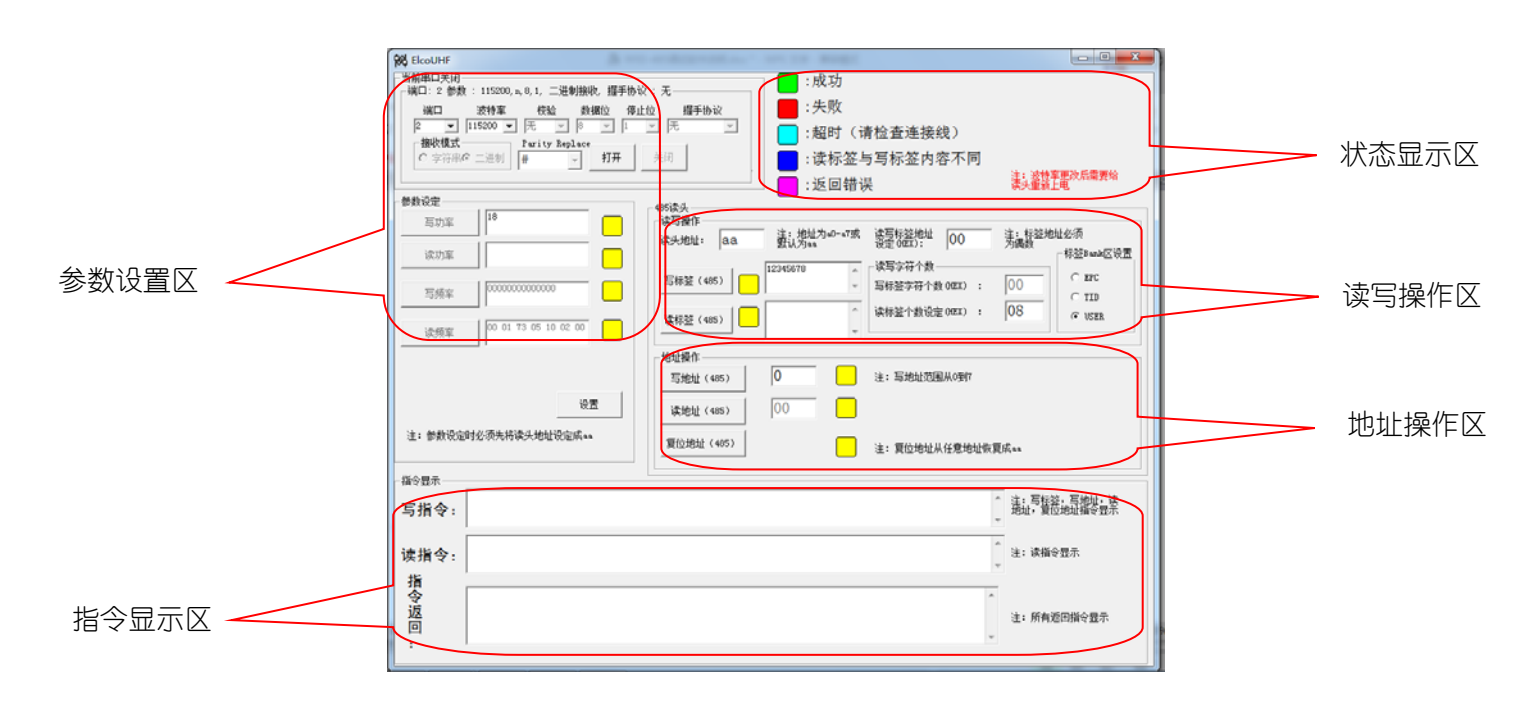

2.1.1. 参数设置区:

端口:根据物理连接的串口,选择端口号; 波特率:建议洗择 115200。波特率更改后需对读写头重新上电。 校验:无; **数据位: 8:** 停止位:1; 握手协议:无; 写功率:设置范围为 10-30,代表读写头发射功率最小到最大,默认为 18。设置 完成后点击下方设置按钮,待对应指示依次变绿代表设置成功。设置前需点击打 开按钮,使端口与读写头保持通讯打开状态。 读功率:与写功率自动同步,无需设置。

- 写频率:自动完成跳频,无需设置。
- 读频率:自动完成跳频,无需设置。

注意:以上设置除端口和功率设置需要根据实际连接进行选择外,其它参数可选 择默认。

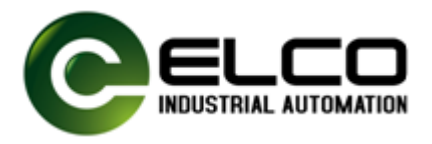

#### 2.1.2. 地址操作区

写地址:可对读写头的地址进行设定,地址设定范围为 a0-a7; 读地址:点击按钮可读出当前读写头的地址; 复位地址:可将读写头地址恢复为默认地址:aa。

### 2.1.3. 读写操作区

读头地址:对读写头操作前必须确保读写头设定地址与实际地址一致,否则会导 致操作失败。读写头地址设置方法参考"地址操作区"说明。默认读写头地址为 aa。

读写标签地址设定:设定要读出或写入的标签相应分区内数据的起始地址,且必 须为偶数。默认从 00 开始, 意味着从标签相应区域的第一个字节开始操作。

读写字符个数: 可以设定读标签地址, 最大不能超过 F F 减去读写标签字符个数 (十六进制)。

写标签字符个数:根据用户想要写标签内容自动计算的,不需要用户填写。 写标签:在相应操作框中输入要写入的数据,为直观起见演示软件是以 ASCII 码字符形式进行展示,具体对应的十六进制数值可对照通讯协议在指令返回区查 阅到。写入最长数据不超过标签的最大数据容量。点击写标签按钮, 如标签在读 写头可操作范围且格式正确则对应虚拟指示灯会变绿,如失败则变红。

读标签:与写标签操作类似,读出的数据长度与读标签个数设定有关。

#### 标签 BANK 区设置:

EPC:可读,可写,一般长度不超过 96bits;

TID:只可读,不可写,长度固定。

USER:可读,可写,长度一般为 512bits,特殊大容量标签请参考标签参数进行 操作。

2.1.4. 指令显示区:

指令显示一栏分别是写指令,读指令及读写指令返回的指令码,可对照 RF30 系 列 RFDI RS485 接口通讯协议,进行相应开发时参考。